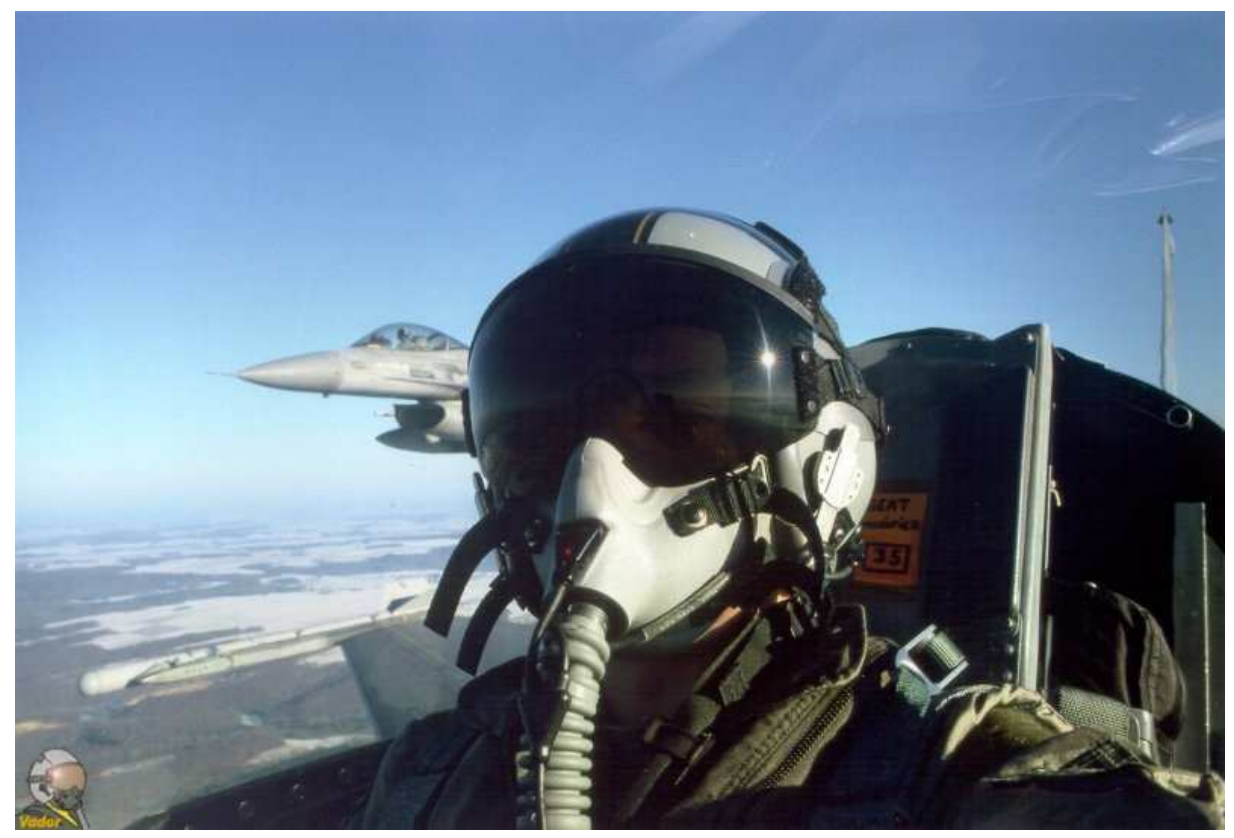

**Avionique** Radar Air-Air

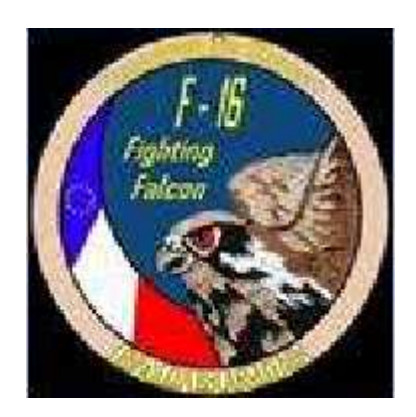

**\_\_\_\_\_\_\_\_\_\_\_\_\_\_\_\_\_\_\_\_\_\_\_\_\_\_\_\_\_\_\_\_\_\_\_\_\_\_\_\_\_\_\_\_\_\_\_\_\_\_\_\_**

*Gil Off S.V*

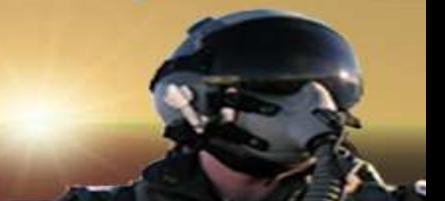

### **RADAR AIR-AIR**

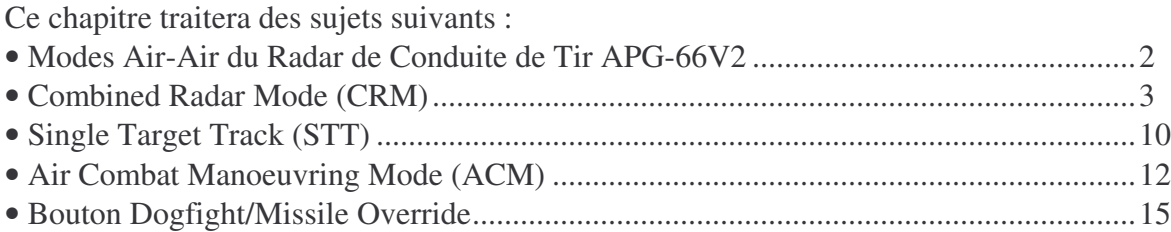

### **Modes Air-Air du Radar de Conduite de Tir APG-66V2**

Le radar APG-66V2 comporte 2 modes A-A primaires: Combined Radar Mode (CRM) et Air Combat Manoeuvring (ACM) (Figure 3-1).

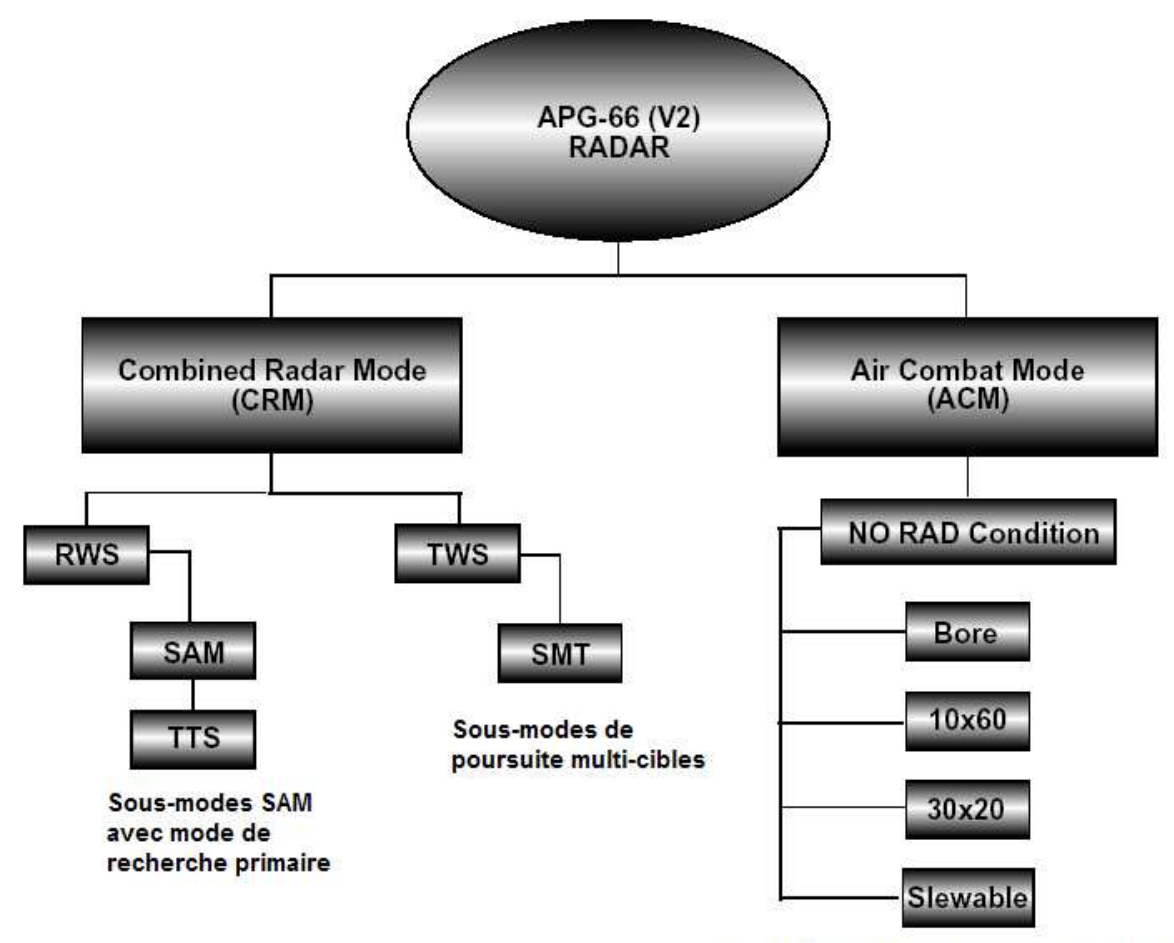

Acquisition automatique et verrouillage

Figure 3-1 Modes radar APG-66V2

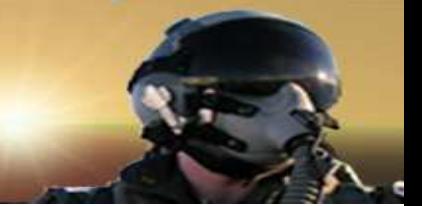

#### **Combined Radar Mode**

Le Combined Radar Mode (CRM), en français Mode Radar Combiné, inclut un sousmode recherche appelé Rangle While Search (RWS), en français Télémétrie pendant la Recherche, et une combinaison multi-cibles, le sous-mode poursuite-recherche appelé Track While Scan (TWS), en français Poursuite pendant la recherche. Le RWS utilise une puissance maximale, une forme d'ondes de fréquences de récurrence d'impulsion ( Pulse Recurrence Frequency - PRF) et un calcul du signal intensif pour améliorer la réjection de fausses alarmes et optimiser la détection. En plus de la capacité de recherche à longue portée, le RWS a 2 modes de poursuites appelés Situation Awarness Mode (SAM) et Two Target SAM (TTS). SAM et TTS fournissent une probabilité plus élevée à maintenir la poursuite de cible pour des cibles manoeuvrant verticalement que le TWS mais au prix d'une couverture de recherche réduite et un nombre de cibles plus faible pouvant ètre simultanément poursuivies.

Le TWS peut poursuivre plus de 10 cibles tout en continuant de poursuivre une recherche air-air simultanément. L'ordre de priorité de poursuite en TWS est basé sur la distance avec pour cible la plus prioritaire, la plus proche. En TWS, l'antenne ne s'arrète jamais sur la ou les cibles poursuivies pour obtenir des informations mises à jour comme elle le fait dans les autres sous-modes de poursuite, ce qui entraine une plus forte susceptibilité de cassure de la poursuite en TWS qu'en SAM multi-track (SMT) ou STT. Cependant, le TWS est moins susceptible d'attirer l'attention de l'adversaire au RWR que dans les autres modes. Le TWS a été amélioré avec un sous-mode appelé SAM Multi-target Track (SMT). Le SMT peut simultanément poursuivre plus 9 cibles dans le volume de balayage TWS et effectuer un RWS SAM sur une cible verrouillée qui peut ètre située à l'extérieur du volume de balayage TWS.

Le mode ACM est un mode spécialisé dans la courte portée conçu pour ètre utilisé dans un environement sous manoeuvres. Ce mode permet une poursuite et acquisition d'une cible unique en automatique, 4 circuits de balayage sélectionnables et des portées de 5 et 10 Nm.

Les sous-modes RWS, TWS et ACM travaillent ensemble pour fournir une détection et poursuite de cible significative par de forts échos fixes, vers le haut (look-up) comme vers le bas (look down) en environnement multicibles.La figure 3-2 montre les données et la symbologie affichée sur la page FCR A-A.

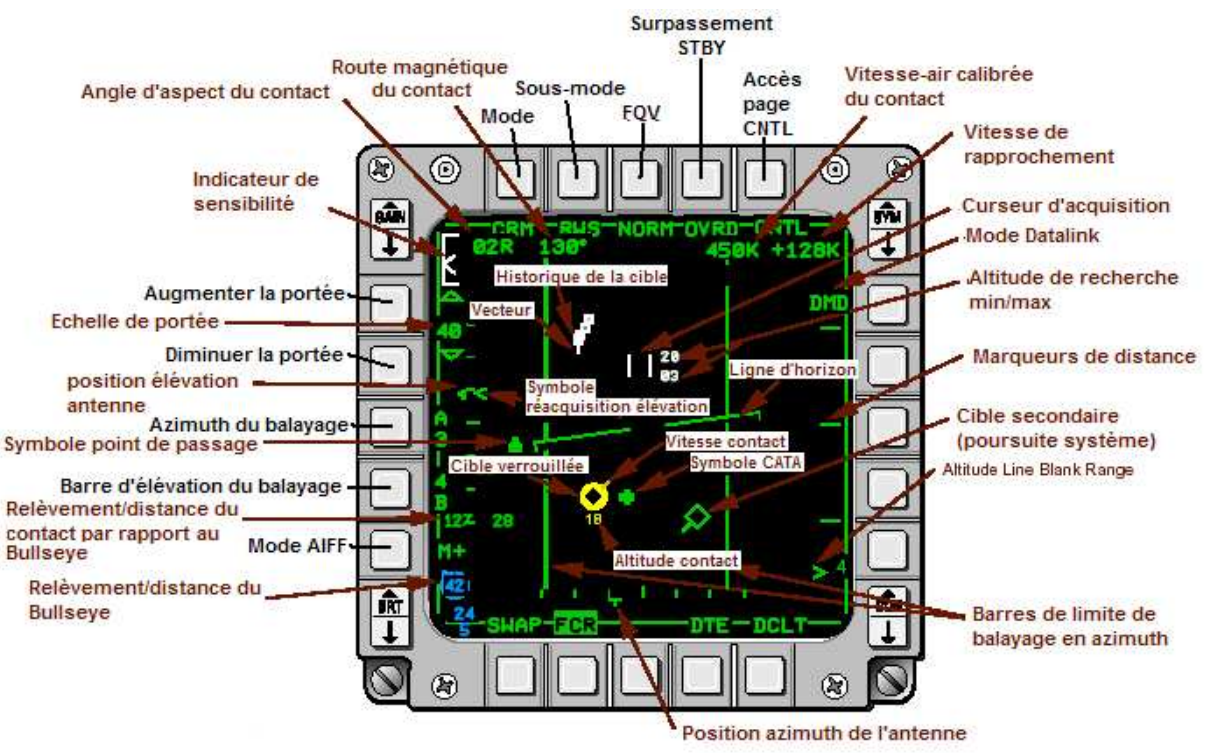

Figure 3-2 Page de base du FCR A-A

Le mode RWS a 2 sous-mode recherche/poursuite appelés SAM et TTS. Ces sousmodes doivent ètre identifiés par la présence de leur page FCR unique (Figure 3-3) puisqu'il n'y a pas de label sous-mode affiché sous l'OSB 2.

#### **Situation Awareness Mode (SAM)**

Le mode SAM est une recherche et poursuite RWS combinée qui poursuit simultanément une cible unique tout en recherchant dans un volume d'espace controllé centré autour du curseur. Le pilote controle normalement le volume de recherche SAM en déplaçant le curseur dans la zone souhaitée de la page FCR ou en sélectionnant l'azimuth manuellement. A haute vitesse, courte portée, en situations de manoeuvres, le radar ajustera automatiquement la largeur de balayage afin que le RWS puisse ètre dirigé tout positionnant l'antenne sur la cible poursuivie suffisamment longtemps pour mettre à jour correctement la fonction de poursuite du radar.

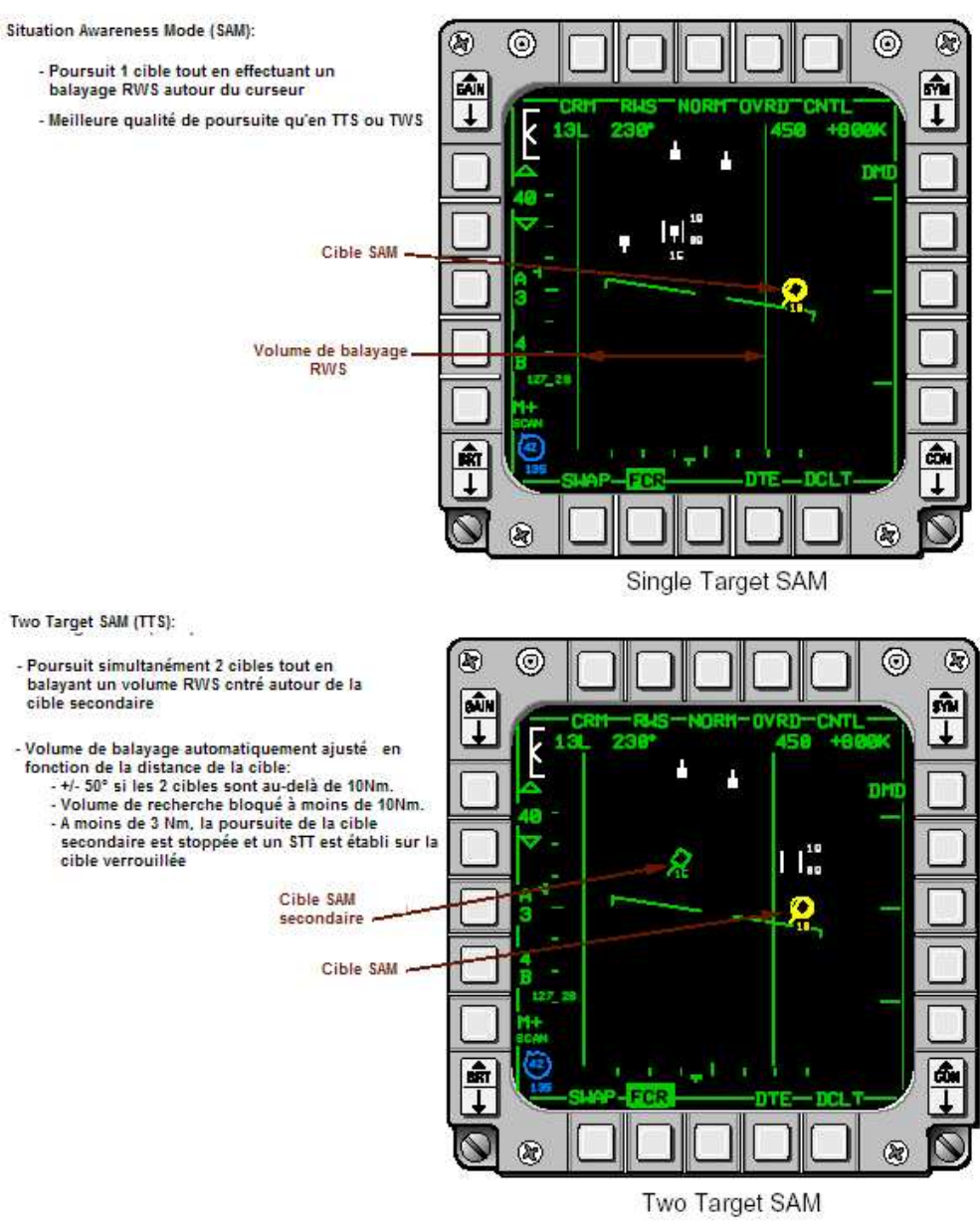

Figure 3-3 SAM et TTS

#### **Two Target SAM (TTS)**

Le mode TTS poursuit simultanément 2 cibles tout en maintenant un volume de balayage RWS centré sur la cible secondaire (non-verrouillée).

Les paragraphes suivants fournissent une vue générale de l'utilisation du CRM RWS:

• Désigner en mode RWS une cible la change en cible verrouillée et place le FCR en sous-mode RWS SAM.

- Désigner en mode RWS une cible en étant en SAM fera passer le radar en sousmode TTS. Quand on passe en TTS, la première cible verrouillée reste la cible primaire (actuellement verrouillée), la cible désignée en second devient la cible secondaire et le volume de balayage est ajusté pour permettre de rester sur les deux cibles puisque le radar continue en RWS. Un TMS-droit pendant moins de 1s alternera la cible verrouillée entre les deux cibles. Quand chaque cible est à moins de 10 Nm, la recherche est stoppée et le radar passe tout son temps à poursuivre la cible verrouillée et la cible secondaire. Quand la cible verrouillée est à moins de 3 Nm, le radar passe automatiquement en poursuite sur la cible secondaire et effectue un STT sur la cible verrouillée.
- Désigner une cible verrouillée SAM place le radar en STT.
- Des actions TMS-avant change les sous-modes de RWS en SAM puis en TTS puis STT. TMS-arrière change les sous-modes dans la séquence inverse au TMS-avant. Par exemple, si le pilote désigne une cible et place le radar en sous-mode SAM, un TMS-arrière repassera la cible verrouillée en écho et le radar reviendra en sousmode CRM RWS. Un TMS-arrière en STT placera le radar en TTS si une cible secondaire est en cours d'extrapolation, ou en SAM si il n'y a pas de cible secondaire. Un TMS-arrière en TTS placera le radar en SAM et un TMS-arrière en SAM placera le radar en CRM RWS.
- Appuyer sur TMS-droit pendant plus de 1s, depuis un mode CRM RWS avec ou sans cible poursuivie (SAM, TTS ou STT), passe le radar en TWS et conserve les cibles verrouillées pré-existantes.

#### **Sous-mode Track While Scan (TWS)**

Le CRM TWS peut ètre sélectionné au stick depuis RWS, SAM, TTS ou STT en faisant un TMS droit et en le maintenant plus de 1s (Figure 3-4). Les vecteurs et les historiques des cibles sont placés sur les cibles sur les cible recherchées puisqu'en RWS, et quand aucune cible n'est désignée, les volumes de recherche TWS disponibles sont les mèmes qu'en RWS. Cependant, le volume de balayage diminue de 3 barres +/- 25° une fois qu'une cible a été verrouillée.

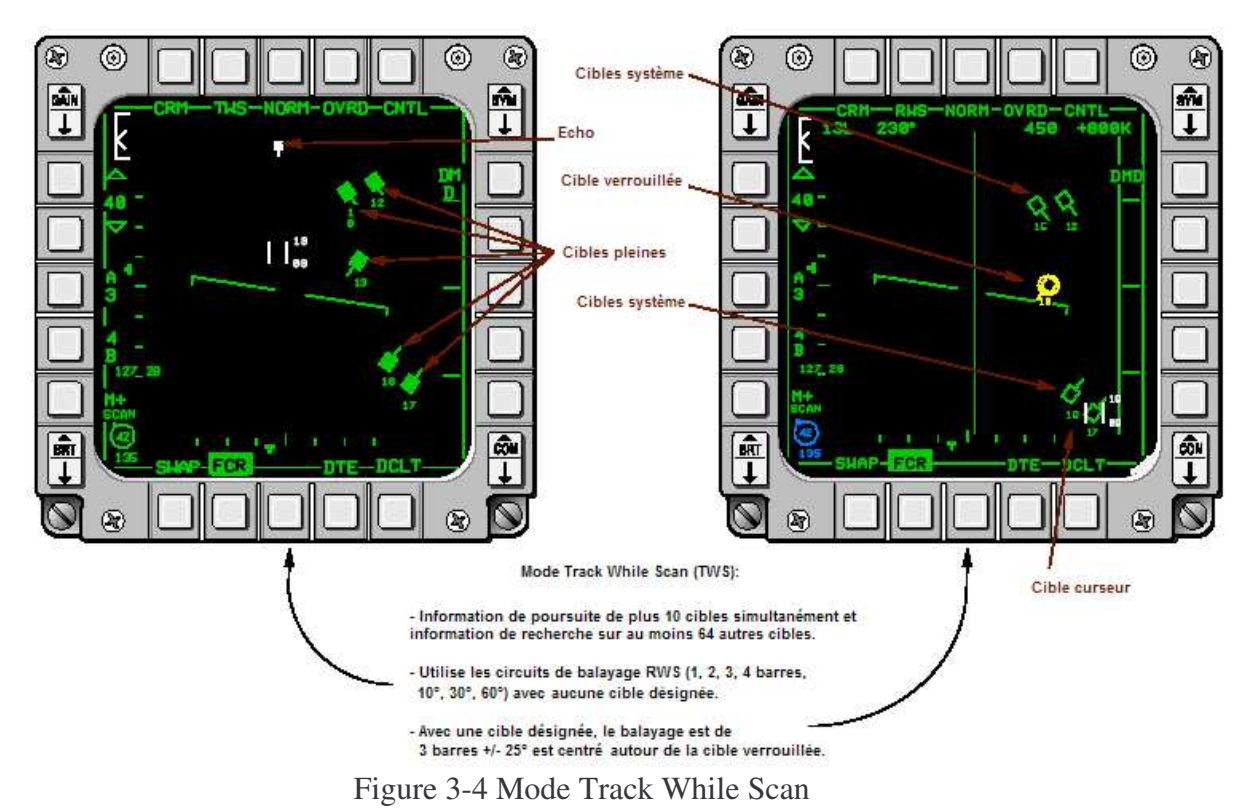

Le CRM TWS fournit plus de 5 types de symboles de cibles: échos, cibles pleinnes,

cibles curseur et cibles verrouillées. Les 5 symboles seront utilisés par le pilote pour l'aider à identifier, ordonner les priorités et les poursuites radar des cibles qui ont une importance primaire, secondaire et tertiaire pour lui.

La recherche renvoit des détections radar initialement présente que le radar n'a pas suffisamment bien corrélé avec le doppler pour les déclarer comme poursuites radar valides. Elles sont identiques en apparence et en fonction par rapport à des échos RWS. Les échos disparaissent normalement au but de quelques balayages radar si la corrélation doppler ne se produit pas. Le radar crée automatiquement des cibles poursuivies (cibles pleines) des échos radar qui sont corrélées par le doppler. Les cibles pleines sont des carrés pleins, significativement plus grands que les échos radar et qui ont des vecteurs vitesses qui fonctionnent de façon identique aux vecteurs vitesse des cibles vrrouillées ou secondaire ou de cible secondaire RWS.

Les cibles systèmes qui sont des carrés vides avec un vecteur vitesse sont identique en taille et fonction que les cibles SAM secondaires RWS. Les cibles système permettent au pilote de classer et d'identifier des cibles pleines qui l'intéressent. Elles sont créées en plaçant le curseur FCR sur une cibles pleine et en la désignant. Si aucune cible système ou verrouillée n'a été affichée, le pilote peut faire un TMS-droit pour faire passer toutes les cibles pleines en cibles système. Cependant, chaque cible pleine que le pilote souhaite changer en cible cible système doit ètre individuellement convertie en plaçant le curseur dessus et en la désignant.

Une cible curseur est une cible système qui a été désigné pour recevoir des mises à jour de poursuite plus fréquentes que d'autres cibles système. Une cible curseur est désignée au radar en plaçant le curseur FCR sur la cible système poursuivie. Quand le curseur approche de la cible, il bascule sur la position exacte de la cible et le circuit de balayage passe à 3 barres +/- 25° pour créer des mises à jour de position plus rapides qui réduisent la probabilité de casser de la poursuite. Des cibles curseur peuvent ètre rejetées en déplaçant seulement le curseur hors du symbole de la cible.

La cible verrouillée est la cible poursuivie de la plus haute priorité. Le pilote peut établir une cible verrouillée en plaçant le curseur sur la cible système souhaitée et en la désignant. Ou, si le pilote veut que le système établisse la cible verrouillée, il peut faire TMSdroit et la cible système la plus plus proche deviendra la cible verrouillée. Quand une cible système devient la cible verrouillée, le volume de balayage du radar passe en 3 barres +/- 25°. Les fonctions CRM TWS sont les suivantes:

- Désigner les échos (TMS-avant) met à jour les échos en cibles pleines. Ou, en laissant un peu de temps au radar pour établir la corrélation doppler, les échos radar deviendront automatiquement des cibles pleines. Désigner des cibles pleines individuellement les met à jour en cibles système. Désigner une cible système la met à jour en cible verrouillée. Désigner une cible verrouillée place le radar en STT sur la cible verrouillée.
- Si le radar est en CRM TWS avec de multiples cibles pleines mais aucune verrouillée, un coups momentané de TMS-droit (de moins de 1s) mettra à jour toutes les cibles pleines en cibles système et la cible système la plus proche sera verrouillée. Un TMS-droit prolongé (plus de 1s) passera la cible verrouillée sur la cible système suivante la plus proche.
- Si le radar est en CRM TWS avec aucune cible système (scope radar vide), un coups momentané de TMS-droit (moins de 1s) mettra à jour automatiquement le prochain écho détecté en cible verrouillée et les échos suivants continuront d'ètre mis à jour en cible pleines quand elles seront corrélées par le doppler. De ce fait, il est possible pour la cible verrouillée d'ètre plus proche que les autres cibles. Dans de telles situations, un second coups momentané de TMS-droit changera toutes les cibles pleines en cibles système et la cible verrouillée sera maintenue. Un troisième coups bref de TMS-droit plassera le verrouillage sur la cible la plus proche. D'autres coups de TMS-droit placeront le verrouillage sur les cibles suivantes les plus proches.

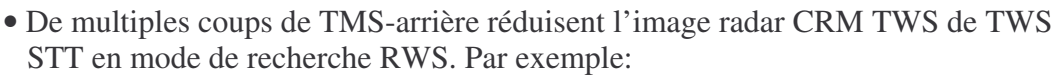

- Un TMS-arrière avec une cible TWS STT et de multiples cibles système annulera le STT sur la cible et placera le radar en poursuite multicibles TWS avec une cible verrouillée si celà faisait 13s qu'il était en STT.
- Un second TMS-arrière enlèvera le verrouillage et placera le radar en TWS avec cibles systèmes.
- Un TMS-arrière avec aucune cible verrouillée repasse toutes les cibles système en cibles pleines.
- Un quatrième coups de TMS-arrière enlève toutes les cibles pleines et comme dans l'état précédent, un TMS-arrière avec aucune cible pleine purge l'image de toute cible et ramène le radar en mode CRM RWS.
- Un TMS-droit maintenu pendant plus de 1s commande l'entrée dans le dernier sousmode radar précédemment sélectionné. Si deux cibles système existent, un TTS est commandé. Si une cible existe, un SAM est commandé. Si aucune cible n'existe, une recherche CRM RWS ou TWS est commandée basée sur celui dernièrement sélectionné. Si il y a une cible verrouillée quand le CRM TWS est quitté, il gardera la cible verrouillée à la transition de sous-mode.

#### **Mode SAM Multi-Target Track (SMT)**

Le SMT fournit une poursuite SAM sur une cible unique tout en poursuivant de multiples cibles en TWS dans un volume de balayage TWS séparé (Figure 3-5).

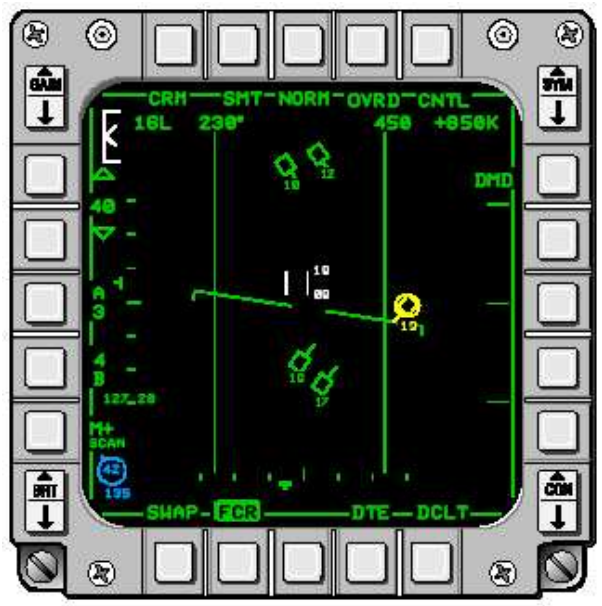

Figure 3-5 Mode SMT

Le SMT peut seulement ètre entré depuis le mode TWS. Appuyer sur l'OSB 2 quand vous ètes en TWS (aucune cible poursuivie, TWS avec des poursuites radar, TWS avec cible verrouillée ou TWS STT) place le radar en SMT. Tous les volumes de balayage TWS et échelles de portée radar sont disponibles en CRM SMT. Le circuit de recherche est centré autour du curseur au lieu de la cible verrouillée comme en TWS. Ainsi, le volume de balayage de l'antenne peut ètre déplacé hors de la cible verrouillée. Quand la cible verrouillée est endehors du volume de balayage, le radar arrète périodiquement l'antenne sur la cible verrouillée pour mettre à jour les informations de poursuite. SMT STT est entré en déplaçant le curseur sur la cible verrouillée et en la désignant avec TMS-haut. Quand STT est entré depuis SMT, toutes les cibles sont effacées et extrapolées pendant 13s. Si le radar est renvoyé en SMT ou un autre mode A-A pendant une extrapolation de 13s, toutes les cibles, cible verrouillée incluse sont maintenues. SMT peut ètre quitté par un TMS-droit maintenu pendant plus de 1s ou un TMS-arrière si aucune cible poursuivie n'est présente. Dans chaque cas, la sortie sera de SMT à RWS. Sortir du SMT vers TWS peut seulement se faire en utilisant l'OSB 2.

#### **Single Target Track (STT)**

Le Single Target Track (STT) verrouille l'antenne radar sur la cible et déploie l'énergie radar complète à la tache de poursuite de la cible. Le STT fournit la meilleure probabilité de maintenir la poursuite mais peut aussi activer le RWR de l'appareil cible. De plus, quand utilisé en STT, l'antenne radar représente une SER grandement plus élevée aux capteurs de l'appareil cible.

Le STT peut ètre entré depuis le RWS en désignant deux fois la cible. Le STT est entré à partir de tous les modes en désignant la cible verrouillée. La page FCR STT (Figure 3- 6) est caractérisée par la présence d'aucune autre cible que la cible STT. La capacité STT est disponible dans toutes portées radar 5, 10, 20, 40 et 80 Nm. Les échelles de portée sont automatiquement augmentées quand la distance de la cible dépasse 95% de l'échelle de portée actuellement sélectionnée et diminue quand la distance de la cible devient inférieure à 45% de l'échelle de portée sélectionnée.

Quand une cible approche de l'aspect beam, sa fréquence doppler coincide de plus en plus avec les échos radar fixes principaux (notch doppler). Si les échos radar fixes principaux sont particulièrement importants, le radar peut perdre le contact de la cible. Dans un environnement d'échos fixes importants, si le contact radar est perdu, le radar va tenter de "raccrocher" (Mode COAST) la cible poursuivie à travers le "notch" puisqu'il approche l'aspect beam. Puisque la cible des échos fixes, le radar utilisera le mode RWS pendant 4s pour tenter d'acquérir la cible. Si il y parvient, le radar repassera en STT. Si il n'y parvient pas, le radar passera en circuit de recherche de réacquisition à 4 barres +/- 10° avant de repasser au dernier mode de recherche sélectionné.

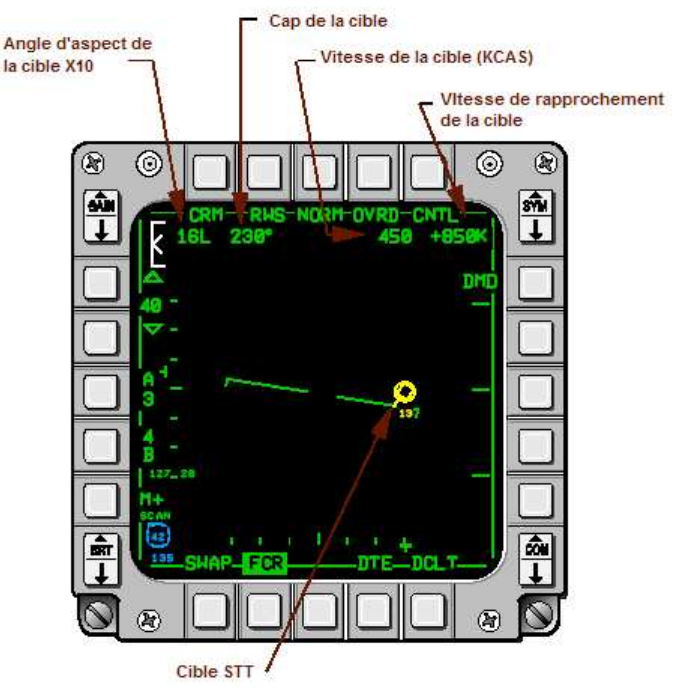

Figure 3-6 Page FCR STT

### **Fonction Expand**

Le FCR fournit un affichage FOV agrandi (Expand) pour séparer les cibles groupées proches les unes des autres dans les sous-modes RWS, SAM, TTS, et SMT. L'agrandissement 4:1 en distance et azimuth est centré autour du curseur dans tous les modes air-air.

Le FOV Expand est activé ou désactiver en appuyant sur l'OSB 3 ou le bouton FOV du manche. Quand Expand est sélectionné, la distance affichée sur la page FCR est ¼ de l'échelle de portée sélectionnée et l'azimuth affiché est de 30° (Figure 3-7). Une boite de référence de 2 Nm x 2 Nm est affichée autour du curseur. Les symboles qui ne sont sont pas dans la zone agrandie sont enlevés de l'écran. Si la boite d'agrandissement est déplacée avec le curseur, les symboles enlevés résidents dans la nouvelle zone réapparaitront et seront affichés dans la boite.

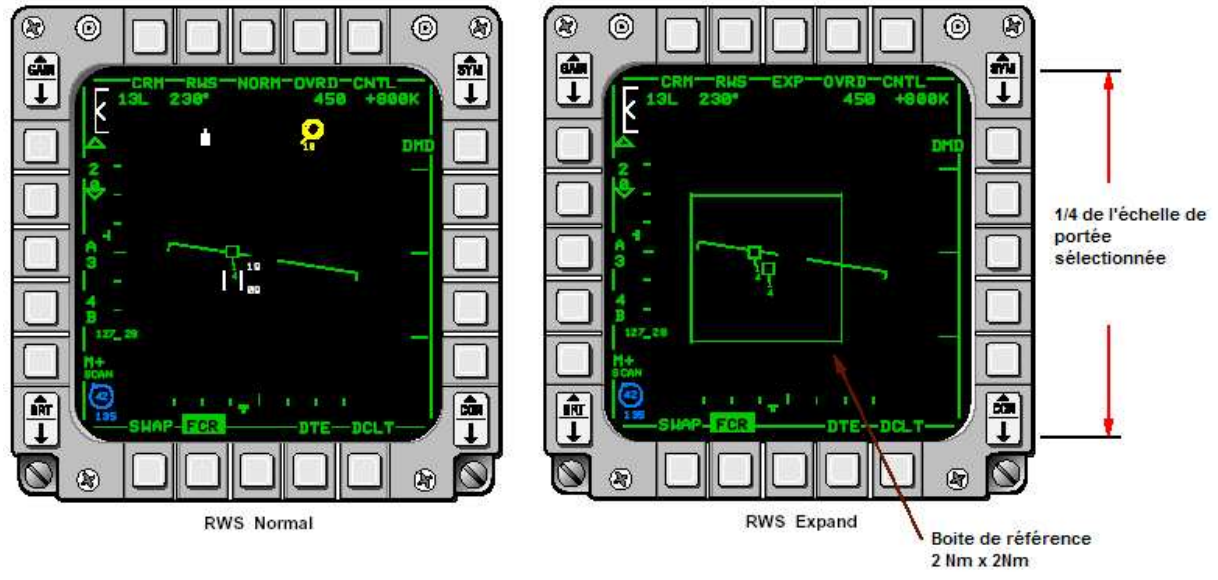

Figure 3-7 Fonction Expand

### **Air Combat Manoeuvring (ACM)**

Le mode Air Combat Manoeuvring (ACM) est un mode A-A à courte portée, d'acquisition et de poursuite automatique. Il fournit au pilote une capacité d'acquisition automatique par les manettes pour des engagements visuels rapprochés où il a besoin d'un verrouillage tout en gardant la tète haute. Les échos ne sont pas affichés en mode ACM. Au lieu de celà, le FCR verrouillera et passera en STT sur la première cible qu'il détectera. Le mode ACM fournit 4 circuits de balayage sélectionnables par le pilote (Figure 3-8).

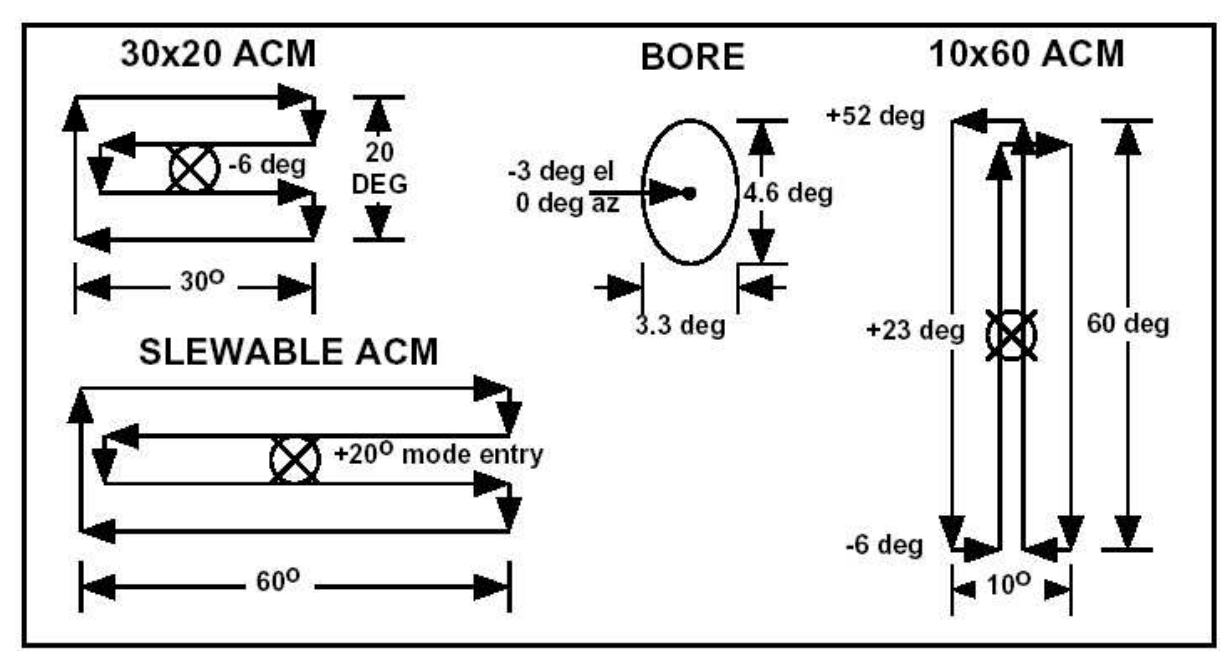

Figure 3-8 Circuits de balayage ACM

Tous les circuits de balayage ACM peuvent ètre entrés depuis tout circuit de balayage ACM ou depuis RWS ou TWS STT. Le label sous l'OSB 2 représente le mode circuit de balayage ACM sélectionné (Figure 3-9). Pour rejeter une cible qui a été automatiquement acquise, le pilote peut faire un TMS-avant, TMS-arrière, TMS-droit ou bouger le curseur.

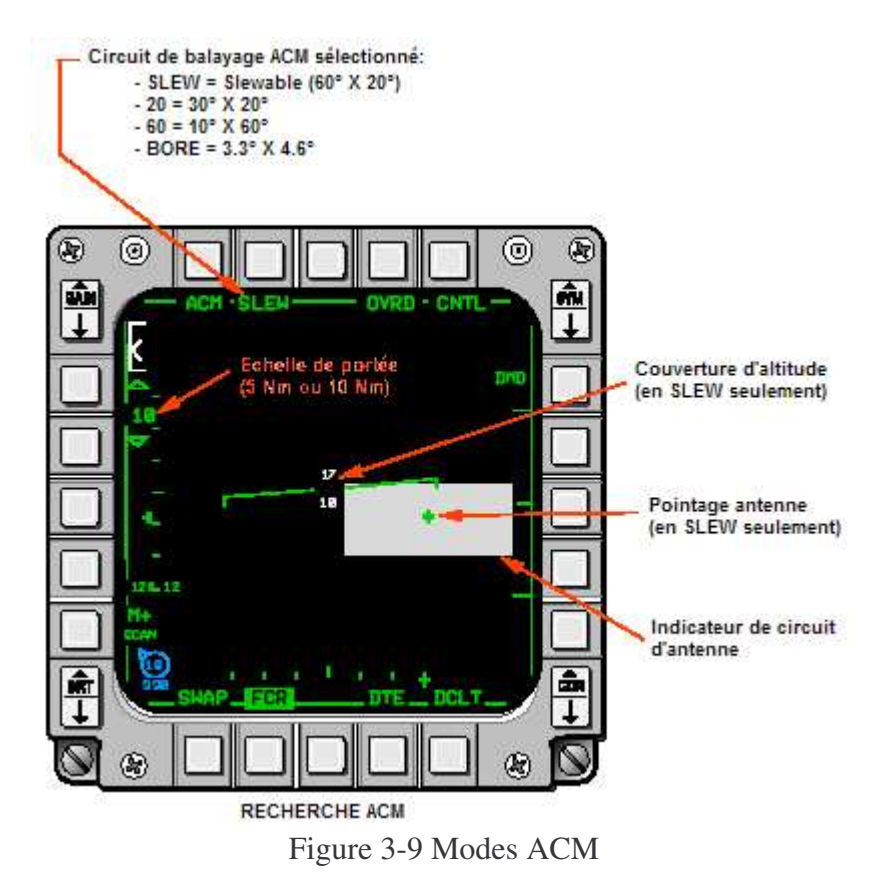

Le mode ACM est entré en appuyant sur l'OSB 1 ou en sélectionnant le master mode DGFT ou MSL OVRD. Le 30° x 20° est le balayage entré quand le mode ACM est d'abord sélectionné sans cible verrouillée. Si il y a une cible verrouillée, le radar garde la cible verrouillée. Le circuit de balayage 30° x 20° est le plus souvent utilisé parce qu'il fournit une couverture complète du champs du HUD et toute cible visuellement vue dans le HUD devrait ètre acquise par le radar. Le mode ACM est entré depuis tout mode sauf poursuite, le radar arrète de transmettre et un message "NO RAD" (pas de radiation) est affiché au-dessus de la croix du HUD. Le transmetteur radar doit ètre rallumé par un TMS-avant, droit ou bas ou en la déplaçant. Normalement, ensuite, entrer en ACM 30° x 20° depuis un mode de non poursuite nécessite que le pilote passe en DGFT ou MSL OVRD suivi d'un TMS-droit.

Le circuit de balayage 10° x 60° s'étend du centre du HUD vers le haut et est particulièrement utile en situations de forts G où le pilote tente de tirer le nez du F-16 vers la cible. L'ACM Boresight (BORE) est le seul mode ACM qui ne balaie pas. Il permet au pilote de pointer l'antenne radar sur une cible unique sélectionnée au sein d'un groupe de cibles dans le champs du HUD. La croix de l'axe du radar au centre du HUD représente le centre de l'antenne radar et les composantes horizontale et verticale de la croix représentent la largeur de l'antenne (3.3° de large x 4.6° d'élévation). Le mode BORE fournit la capacité de déplacer l'antenne radar autour du champs du HUD en maintenant TMS-avant tout en déplaçant le curseur. La croix radar bouge dans le HUD pour coincider avec la position actuelle de l'antenne radar puisqu'elle est déplacée. Au relachement du TMS-avant, le radar acquiert automatiquement la cible dans la largeur de l'antenne ou revient en position axiale si aucune cible n'est présente.

Un mode ACM SLEW permet au pilote de déplacer le volume de balayage, d'environ 60° en largeur et 20° en élévation, n'importe où dans le champs du radar. Un ACM déplaçable est seulement possible dans le circuit de balayage ACM stabilisé en assiette et roulis. SLEW est entré en déplaçant le curseur quand vous ètes dans un mode ACM. Le mouvement initial du curseur commande au radar d'initialiser un azimuth et une élévation à 0°. Les autres mouvements du curseur entraine le volume 60° x 20° à se déplacer autour du champs du radar.

La symbologie MFD du mode ACM SLEW (Figure 3-8) inclut le symbole de position de l'antenne, l'indicateur de circuit de balayage ACM et la représentation de la couverture d'altitude. La boite d'indication du circuit de balayage ACM décrit la zone 60° x 20°. La boite bouge sur le MFD puisque le circuit de balayage est déplacé pour indiquer la position du circuit de balayage. Le symbole de pointage de l'antenne, la croix incluse dans la boite d'indication du circuit de balayage indique le centre du circuit de balayage. Les altitudes de recherche pivotables maximale et minimale sont présentées au centre de la page MFD ACM.

La symbologie ACM SLEW du HUD inclut une croix ACM déplaçable 3° sous la croix avion. La représentation des altitudes de recherche min/max et un repère de recherche sont également affichés. Les altitudes min et max sont calculées à la moitié de la distance ACM sélectionnée (Figure 3-10). Un cercle de 8 mR décrit le centre du circuit de recherche par rapport à la croix de labalayage SLEW. Si le centre du balayage est en haut à gauche de la croix de balayage SLEW, le cercle sera déplacé en haut à gauche de la croix. La couverture d'altitude minimale et maximale est affichée respectivement en-dessous et au-dessus du cercle.

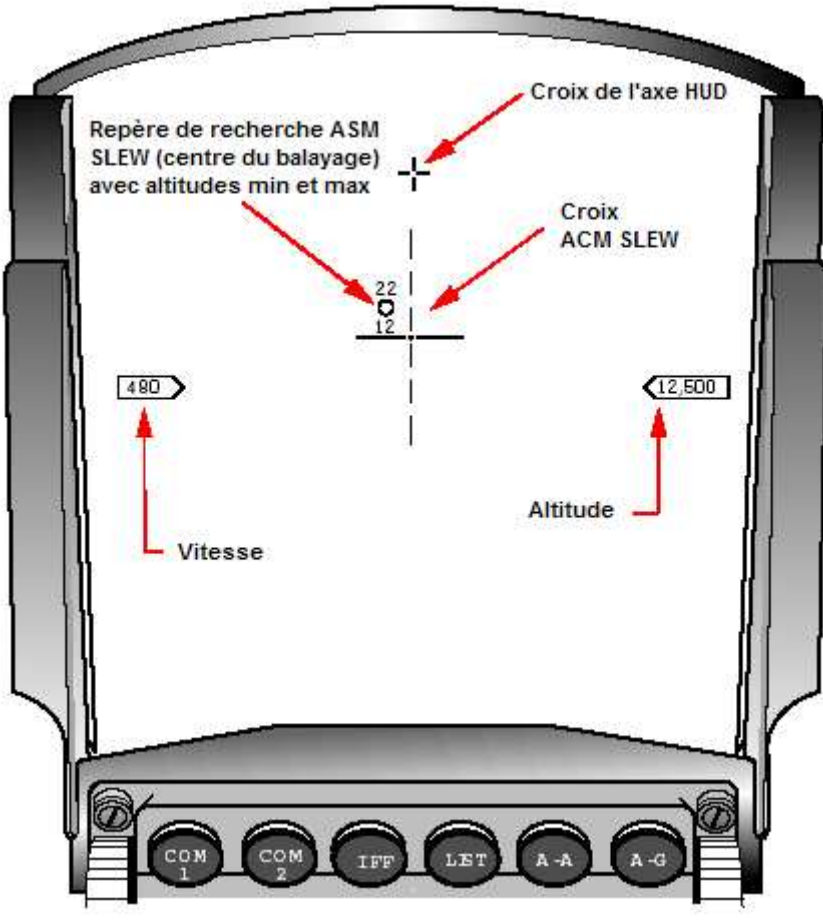

Figure 3-10 Symbologie HUD du ACM SLEW

#### **Bouton Dogfight Missile Override**

Le bouton à 3 position Dogfight/Missile Override (DGFT/MSL OVRD), en français Combat tournoyant/Surpassement missile, paramètres instantanément le CRM. La programmation des armes recommandée pour ce bouton est:

- DGFT Mode ACM avec AIM-9.
- AAM Mode CRM avec AIM-9.
- MSL OVRD Mode CRM avec AIM-120.

En plus de permettre au pilote de sélectionner les missiles A-A sans affecter son image radar, ce réglage permet une totale flexibilité A-A grace aux manettes quand les Master Modes A-G ou NAV sont utilisés.